# **Issue selector**

The **Issue selector** needs an issue (context) as a starting point.

Therefore it can only be used with the following **issue-related** event trigger types:

- [Field Changed Event](https://apps.decadis.net/display/JWTSDC/Field+Changed+Event)
- [Issue Event](https://apps.decadis.net/display/JWTSDC/Issue+Event)
- **[Issue Transitioned Event](https://apps.decadis.net/display/JWTSDC/Issue+Transitioned+Event)**

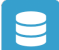

## Issue selector configuration

Below you will find a detailed description of each parameter needed to configure the condition.

#### **Target issue(s)**

Select the issues that should be **collected** by the **selector**. Based on the selection, additional **filters** can be set for **limiting** the result.

### List of available target issues

- **Parent issue** The parent of the issue triggering the event.
- **Sub-tasks** All sub-tasks of the issue triggering the event.
- **Sibling sub-tasks**

more info...

Sub-tasks under the **same parent** as the issue triggering the event, **excluding** the issue which is **triggering** the **event**.

- **Linked issues** All issues linked to the issue triggering the event.
- **Linked epic** The epic linked to the issue triggering the event.
- **Issues under epic/ stories**

more info...

All issues linked to the **epic** triggering the event. Only works if the issue triggering the event is of issue type "Epic".

**Sibling issues under epic/ sibling stories**

more info...

Issues linked to the same **epic** as the issue triggering the event. Excluding the issue, which is triggering the event.

**• Issue list expression** - All issues returned by a [list expression.](https://apps.decadis.net/display/JWTSDC/Lists)

#### **Run as**

Select the user that will be used to execute this action.

Only issues that this user is able to **view** (e.g via permissions, security levels) will be selected.

## Use Cases and example

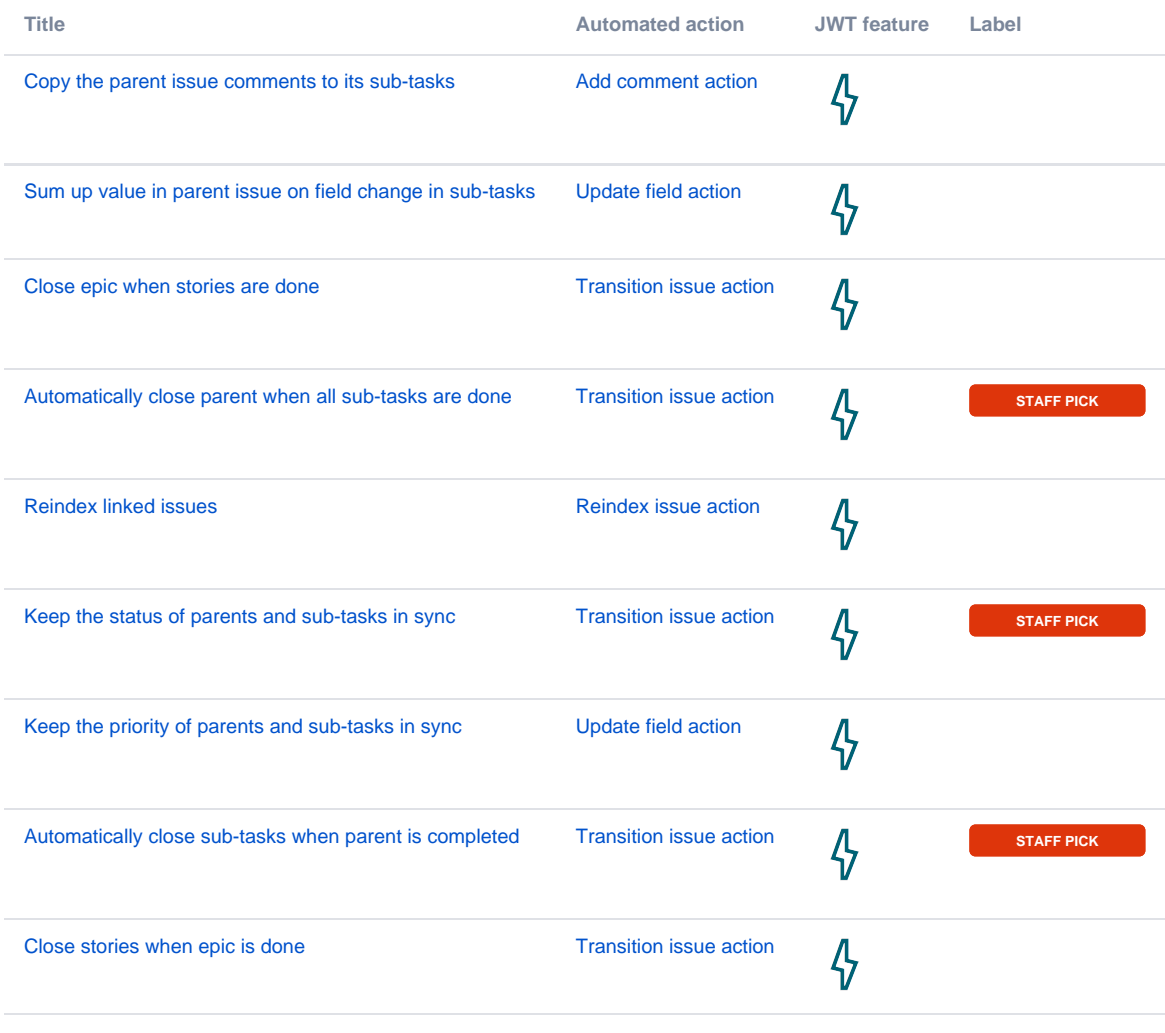

If you still have questions, feel free to refer to our [support](https://apps.decadis.net/display/DECADIS/Support) team.